# **Flight editing**

[Video Tutorial](https://wiki.leonsoftware.com/videos/account-configuration/flight-editing-settings)

### **General settings**

- **Disable permanent deleting of sectors** when you tick that box each deleted sector will be still visible in the 'Flights List' as crossed out (you can still set the 'Flights List' filter to hide them). If the box is unticked, deleted flights will be removed from Leon permanently - that applies to flights where '*Flight Order' has not been issued before*.
- **Use alternate airport/airports** if marked, an option to add ALTN airport when scheduling a flight is displayed.
- **Use distance** a possibility to enter the distance in NM.
- **Use empty leg** an option to mark if a flight is a ferry one.
- **Default flight type** each added flight, when edited, will have a chosen type: S-schedule, N-Non-schedule, G-general or X-other.
- **Display FDP preview on "Trip Edit" form** when editing a flight where FDP has got exceeded, Leon will display a message FDP:Correct or FDP:Flight Duty Period is too long . If the rest has been violated, the warning will be: FDP: Rest is too short.
- **Show 'new' icon on flights (planned flights view)** once you have added a new flight, Leon can mark it in 'Calendar' screen as NEW in the corner of the square.
- **Allow crew suggestion box in Edit Flight** a very useful option when planning crew for a flight (especially when there is lots of crew-members available).
- **Show planned TAXI+TRIP fuel on leg info** if marked, Leon shows in the checklist fields such as: Block, Burn & MRF.
- **Check airport opening hours** Leon can monitor airports opening hours and show a warning if you try to add a flight where STD/STA are outside the opening hours.
- **Hide status for scheduled flights** flight status dot will be invisible for scheduled flights in 'Flights List' screen.
- **Notify about conflicting trips** when you want to add a flight that collides with previously added flight for the same aircraft, Leon will display a warning.
- **Default Trip Note** If set, new flight is initialised with this trip note text. This text will be displayed in 'Calendar'> Trip edit > Notes section.
- **Allow not completed JL to be entered** this option allows you to add not completed 'Journey Log' to the system (more details can be found under [Journey Log](https://wiki.leonsoftware.com/leon/journey-log)).
- **Create trainings for FO** an option to include automatically FO to trainings (online or practical ones) at airports.
- **Auto update expiry training date** automatic training date updating.

## **Journey Log Items**

There is a variety of check-boxes to choose from when it comes to adjusting your [Journey Log](https://wiki.leonsoftware.com/leon/fw-jl) in Leon: Distance, PAX, Block fuel, CMT and many others. These can be added at any time and will update in JL immediately.

# **OPS Checklist Items**

By ticking particular check-boxes you can define what items will be available in your OPS [Checklist](https://wiki.leonsoftware.com/leon/checklist) screen by default (when adding new flights). Marking further items will NOT apply to the past flights but to new flights only, however, in SCHEDULE checklist you can click a button **Add item** and add it to existing flights. We can extend this list with custom checklist items, if required by the operator.

#### **Sales checklist**

Same as with OPS checklist - mark appropriate checkboxes and in SCHEDULE checklist (tab Sales) they will be available. Custom sales items can also be added by request.

#### **Cummulative Duty Limit Notification Service**

Service to send warning emails when Cummulative duty limits are close to be exceeded. More information on this facility in the separate section of this page.

#### **Storage Requirements Reminder Service**

Notification service that allows keep track of maintenance and service of parts of an aircraft. This facility has been thoroughly explained [here](https://wiki.leonsoftware.com/leon/mx-fleet).

#### **Custom Delay Codes** - here you can define your own Delay Codes which then will be used in Journey

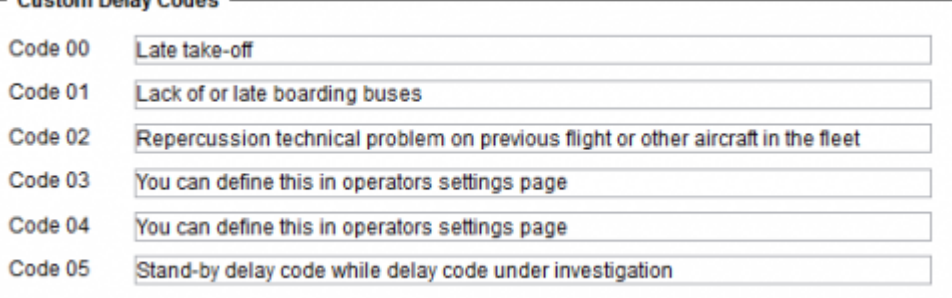

Log and Flight Watch.

From: <https://wiki.leonsoftware.com/>- **Leonsoftware Wiki**

Permanent link: **<https://wiki.leonsoftware.com/leon/flight-editing?rev=1493888420>**

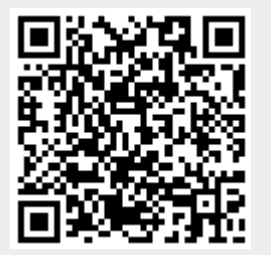

Last update: **2017/05/04 09:00**